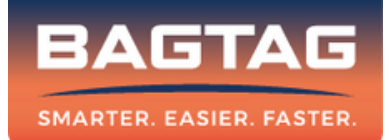

# Handbuch BAGTAG Flex

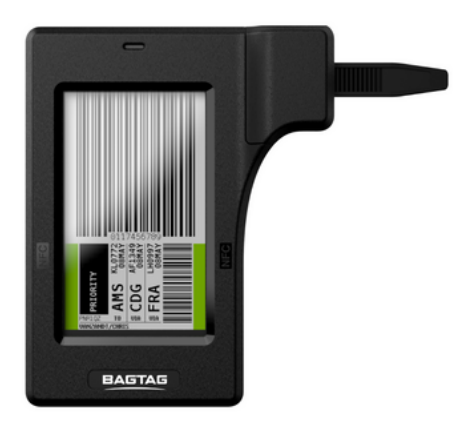

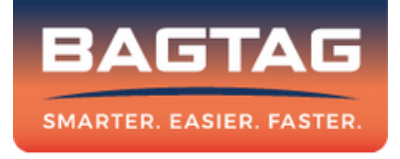

## Willkommen bei BAGTAG.

Ihr Gerät kann in Kombination mit der BAGTAG-App und mit angeschlossenen Fluggesellschaften verwendet werden. Für eine Liste unserer Partner-Airlines besuchen Sie bitte unsere Website.

Um Ihren BAGTAG zu aktivieren, laden Sie die BAGTAG-App im Apple App Store oder Google Play Store herunter.

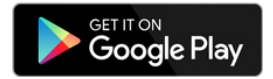

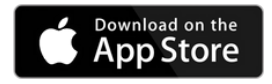

# BAGTAG Flex registrieren

#### Schritt 1: In der BAGTAG-App anmelden

Um das BAGTAG-Gerät zu registrieren (was Sie nur einmal tun müssen), laden Sie die BAGTAG-App im App Store oder Google Play Store herunter. Bevor Sie das Gerät registrieren können, müssen Sie sich zuerst anmelden oder ein Konto erstellen.

## Schritt 2: Hinzufügen des Geräts

Gehen Sie nach dem Anmelden auf den Menüpunkt "Geräte" (Koffer-Symbol) und wählen Sie die Option "Gerät hinzufügen". Überprüfen Sie, ob Ihre Standortfreigabe, Internet und Bluetooth aktiviert sind.

## Schritt 3: Mit NFC registrieren

Um den BAGTAG mit Ihrem Telefon zu verbinden, wählen Sie in der BAGTAG-App die Option "Registrieren mit NFC"und platzieren Sie die Rückseite Ihres Telefons in die Nähe des Geräts.

Beachten Sie, dass die Position der NFC je nach Telefon unterschiedlich sein kann (siehe nächste Seite).

Halten Sie das Telefon weiter über dem Gerät, bis ein blaues Licht auf dem BAGTAG erscheint. Dies gibt an, dass die beiden Geräte versuchen, eine Verbindung herzustellen. Warten Sie, bis das blaue Licht blau bleibt, was bedeutet, dass die Geräte verbunden sind.

Der BAGTAG ist nun bereit für seinen ersten Flug.

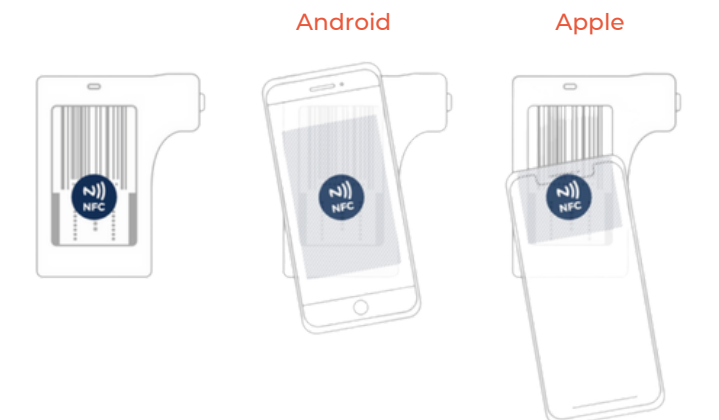

# Bitte beachten Sie:

- Smartphone-Hüllen können den Aufbau einer eine NFC-Verbindung erschweren.
- Der Abstand, den Sie zwischen Ihrem Smartphone und dem BAGTAG (mit dem Sie eine Verbindung herstellen möchten) haben sollten, kann bei jedem Mobiltelefon unterschiedlich sein.
- Es ist wichtig, die Geräte ruhig zu halten, sonst kann die Verbindung verloren gehen.

# Gepäck einchecken

#### Schritt 1: Einchecken

Checken Sie Ihr Gepäck über die App der unterstützten Fluggesellschaft ein. Das Gepäcklabel wird von der App der Fluggesellschaft auf den BAGTAG übertragen. Diese Option ist nach dem Check-in verfügbar.

#### Schritt 2: BAGTAG Display aktualisieren

Wählen Sie Ihren nächsten Flug und aktivieren Sie den BAGTAG mit NFC. Folgen Sie den Anweisungen in der App der Fluggesellschaft, um das BAGTAG-Display zu aktualisieren. Das Label müsste erfolgreich an den BAGTAG gesendet werden und die Fluginformationen erscheinen auf dem E-Paper-Display.Sie erhalten außerdem eine Bestätigung per Mail, dass Ihr Gepäckstück erfolgreich eingecheckt und beschriftet wurde.

Bitte beachten Sie, dass dieser Vorgang von Fluggesellschaft zu Fluggesellschaft unterschiedlich sein kann. Auf der Website Ihrer Fluggesellschaft finden Sie weitere Informationen darüber, wie Sie das Etikett aktualisieren können.

in your bag

# BAGTAG Flex befestigen

# Befestigen

Wickeln Sie das Band um den Griff des Koffers und stecken Sie ihn wieder in die Halterung. Ziehen Sie das Band fest. Der BAGTAG ist nun an Ihrem Koffer befestigt.

# BAGTAG Flex entfernen

## Entfernen

Entriegeln Sie den Befestigungsmechanismus mit dem mitgelieferten Sicherungsstift. Ziehen Sie das Band heraus. Der BAGTAG ist nun von Ihrem Gepäck entfernt.

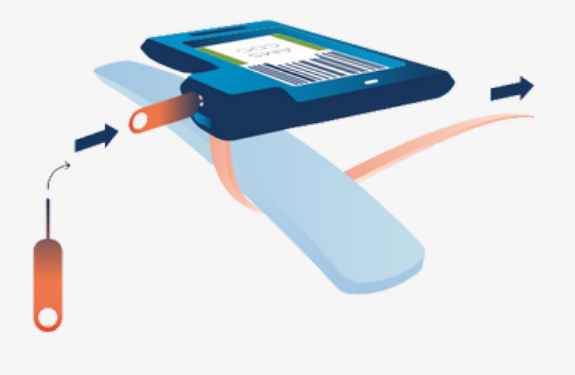

# Regulatorische Informationen

# ERKLÄRUNG ZUR EINHALTUNG DER VORSCHRIFTEN (TEIL 15.19)

Dieses Gerät entspricht den Bestimmungen von Teil 15 der FCC-Vorschriften. Der Betrieb unterliegt den folgenden zwei Bedingungen:

- Dieses Gerät darf keine schädlichen Interferenzen 1. verursachen, und
- 2. Dieses Gerät muss alle empfangenen Interferenzen akzeptieren, einschließlich Störungen, die einen unerwünschten Betrieb verursachen können.

## WARNHINWEIS (TEIL 15.21)

Änderungen oder Modifikationen, die nicht ausdrücklich von der für die Einhaltung der Vorschriften verantwortlichen Stelle genehmigt wurden, können dazu führen, dass der Benutzer die Berechtigung zum Betrieb des Geräts verliert.

#### RF-BELASTUNG (OET BULLETIN 65)

Zur Einhaltung der CC RF-Belastungsanforderungen für mobile Sendegeräte, sollte dieser Sender nur an Orten verwendet oder installiert werden, an denen mindestens 20 cm Abstand zwischen der Antenne und und allen Personen eingehalten werden kann.

# Regulatorische Informationen

## LEISTUNGSBESCHREIBUNG DES HERSTELLERS

Das BAGTAG-Gerät wurde nach IEC 61000-4-3 zertifiziert, die UHF-RFID-Scanfunktion der Flughafenschnittstelle des BAGTAG-Geräts könnte empfindlich auf Störaussendungen zwischen 600Mhz und 700Mhz reagieren, was zu Leistungskriterium B führt. Nachdem die Beeinflusser der Emissionen im oben genannten Spektrum aufgehört haben, stellt das BAGTAG-Gerät seine Funktionalität in Bezug auf die UHF-RFID-Scanfunktion ohne Eingreifen des Bedieners selbst wieder her. Unter normalen Betriebsbedingungen sollten die vorgenannten Emissionen in der Umgebung, in der das BAGTAG-Gerät mit der UHF-RFID-Scanfunktion verwendet wird, nicht vorhanden sein.

# EUROPÄISCHE UNION - INFORMATIONEN ZUR **ENTSORGUNG**

Gemäß den örtlichen Gesetzen und Vorschriften muss Ihr Produkt und/oder seine Batterie getrennt vom Hausmüll entsorgt werden. Wenn dieses Produkt sein Lebensende erreicht hat, bringen Sie es zu einer von den örtlichen Behörden bestimmten Sammelstelle. Die getrennte Sammlung und das Recycling Ihres Produkts und/oder seiner Batterie zum Zeitpunkt der Entsorgung trägt zur Schonung der natürlichen Ressourcen bei und stellt sicher, dass das Produkt auf eine Weise recycelt wird, die die menschliche Gesundheit und die Umwelt schützt.

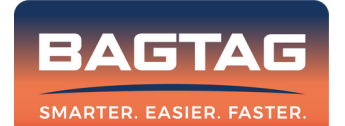

Fragen? Senden Sie uns eine E-Mail an support@bagtag.com